# illumina®

# iSeq 100 Sequencing System

Site Prep Guide

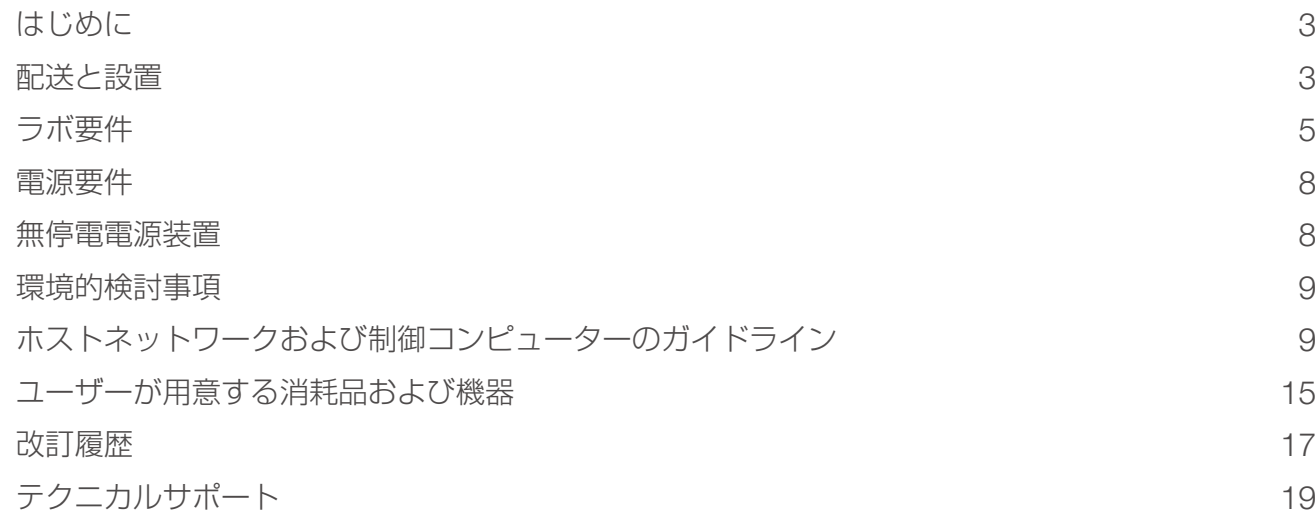

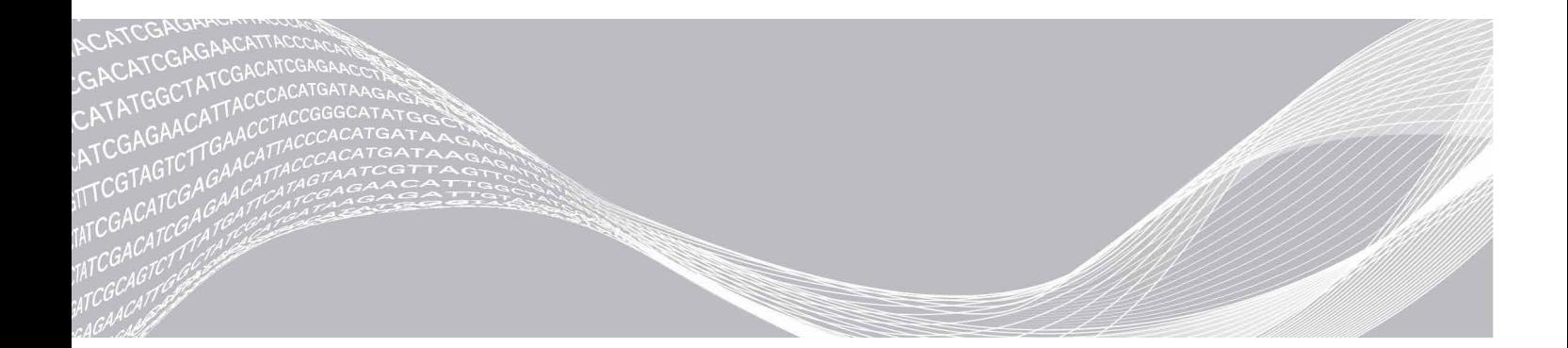

文書番号:1000000035337 v07 JPN 2020 年 4 月 本製品の使用目的は研究に限定されます。診断での使用はできません。 ILLUMINA PROPRIETARY

本文書およびその内容は、Illumina, Inc. およびその関連会社(以下、「イルミナ」という)の所有物であり、本文書に記載された製品 の使用に関連して、イルミナの顧客が契約上使用することのみを意図したものであり、その他の目的を意図したものではありません。 本文書およびその内容を、イルミナの書面による事前同意を得ずにその他の目的で利用または配布してはならず、また方法を問わず、 その他伝達、開示または複製してはなりません。イルミナは、本文書によって、自身の特許、商標、著作権またはコモンロー上の権利 に基づくいかなるライセンスも譲渡せず、また第三者の同様の権利も譲渡しないものとします。

本文書に記載された製品の適切かつ安全な使用を徹底するため、資格を有した、適切なトレーニングを受けた担当者が、本文書の指示 を厳密かつ明確に遵守しなければなりません。当該製品の使用に先立ち、本文書のすべての内容を熟読し、理解する必要があるものと します。

本文書に含まれるすべての説明を熟読せず、明確に遵守しない場合、製品を損ない、使用者または他者を含む個人に傷害を負わせ、 その他の財産に損害を与える結果となる可能性があり、また本製品に適用される一切の保証は無効になるものとします。

イルミナは、本文書に記載された製品(その部品またはソフトウェアを含む)の不適切な使用から生じる責任、または、顧客による当 該製品の取得に関連してイルミナから付与される明示的な書面によるライセンスもしくは許可の範囲外で当該製品が使用されることか ら生じる責任を一切負わないものとします。

© 2020 Illumina, Inc. All rights reserved.

すべての商標および登録商標は、Illumina, Inc. または各所有者に帰属します。商標および登録商標の詳細は [jp.illumina.com/company/legal.html](https://jp.illumina.com/company/legal.html) をご覧ください。

# <span id="page-2-0"></span>はじめに

このガイドでは、Illumina® iSeq™ 100 システムの設置と操作を目的としてサイトを準備するための仕様と ガイドラインについて説明します。

- ▶ 配送と設置の検討事項
- ▶ ラボスペース要件
- X 電源要件
- X 環境的検討事項
- ▶ コンピューターの要件
- ▶ ユーザーが用意する消耗品および機器

### 安全性検討事項

安全性検討事項に関する重要な情報は『iSeq 100 Sequencing System Safety and Compliance Guide』 (文書番号:1000000035336)を参照してください。

### <span id="page-2-1"></span>追加リソース

イルミナウェブサイトの iSeq 100 [システムサポートページ](https://jp.support.illumina.com/sequencing/sequencing_instruments/iseq-100.html)では追加のシステムリソースを提供しています。 これらのリソースには、ソフトウェア、トレーニング、適合製品、および以下の添付資料を含みます。常に 最新バージョンのサポートページをご確認ください。

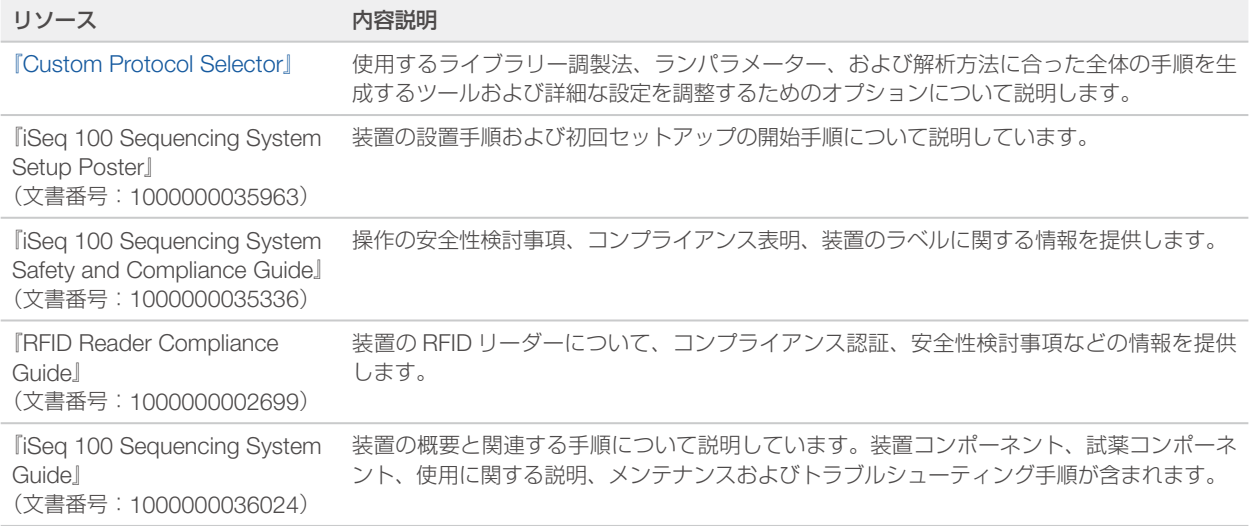

# 配送と設置

iSeq 100 システムはユーザー設置型システムです。設置手順は、装置に同梱された『iSeq 100 Sequencing System Setup Poster』(文書番号:1000000035963)に記載されています。

装置の設置後、装置を移動して、USB ポートおよび他の背面パネルコンポーネントにアクセスすることがで きます。

装置の移動に関する詳細な手順については、『iSeq 100 Sequencing System Guide』(文書番号: 1000000036024)を参照してください。

# 初回セットアップ

iSeq 100 システムの包装を解いて設置するには、約 30 分かかります。設置作業には、装置を電源とネットワー クに接続して、装置の電源を入れ、画面上の指示に従ってシステムチェックとソフトウェアの設定を実施す る作業も含まれます。システムチェックには、再使用可能テスト用カートリッジと再使用可能テスト用フロー セルが必要です。

システムが配送されたらすぐに包装を解いて設置できるように、ラボスペースを前もって準備しておいてく ださい。装置をネットワークストレージに接続する場合は、設置前に接続先のネットワークを決定しておき ます。

#### $\mathbf{I}$  , 注意

システムをネットワークに接続する場合、余分に時間がかかることがあります。設置プロセスの一環 として、お客様の IT 担当者に早めに作業を依頼することを推奨します。詳細については、7 [ページ](#page-8-1) [の「ホストネットワークおよび制御コンピューターのガイドライン」を](#page-8-1)参照してください。

設置に必要なコンポーネントはすべて、装置に同梱されています。追加のツールは必要ありません。

### パスワードの変更

本装置の Windows オペレーティングシステムには、管理者 (sbsadmin) およびスタンダードユーザー (sbsuser)の 2 つのアカウントがあります。オペレーティングシステムへの初回サインイン時に、両方のア カウントのパスワード変更が必要です。

オペレーティングシステムに、各アカウントのユーザー名と初期設定のパスワードが表示されます。 sbsadmin のパスワードをコピーし、次に sbsuser のパスワードをコピーして、必要なパスワード変更を実 施してください。新しいパスワードには 10 文字以上含まれている必要があります。

sbsuser で初回セットアップを続行してください。ネットワーク設定をカスタマイズする場合は sbsadmin に切り替えます。

### 配送箱の内容

装置とそのコンポーネントは茶色の配送箱 1 つで出荷されます。茶色の配送箱の中には、装置の入った白い 箱と「iSeq 100 Sequencing System Accessories」というラベルが貼付された付属品箱の 2 種類が入って います。

配送箱には、以下のコンポーネントが含まれています。

- ▶ イーサネットケーブル
- ▶ 雷源コード
- ▶ iSeq 100 再使用可能テスト用カートリッジ
- ▶ iSeg 100 再使用可能テスト用フローセル
- ▶ iSeq 100 予備エアフィルター
- ▶ iSeq 100 予備ドリップトレイパッド
- ▶ 『iSeq 100 Sequencing System Setup Poster』(文書番号: 1000000035963)
- ▶ 『Important Customer Information』(文書番号: 1000000047543)

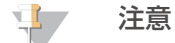

システムガイドなど、装置に同梱されていないガイドはオンラインで入手できます。1 [ページの](#page-2-1) [「追加リソース」を](#page-2-1)参照してください。

### <span id="page-4-0"></span>箱の寸法

以下の箱の寸法表を参考にして運搬、設置、保管計画を立ててください。

表 1 茶色の箱

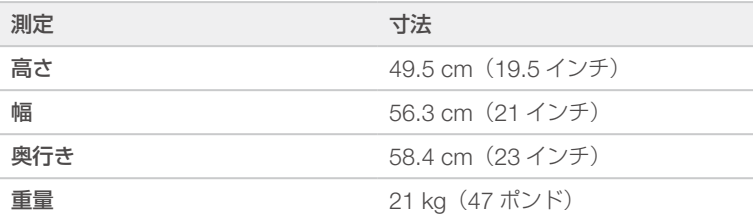

#### 表 2 白い箱

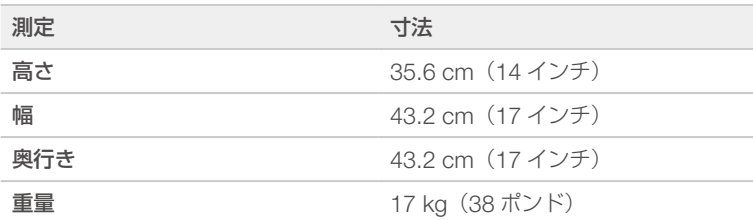

#### 表 3 付属品箱

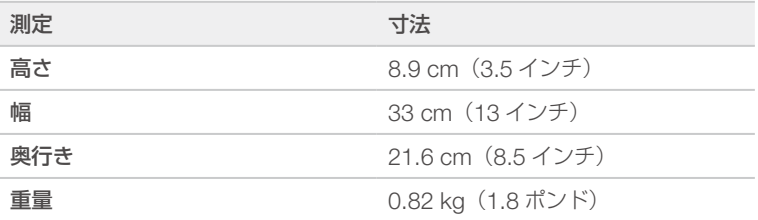

# 再使用可能テスト用コンポーネントと予備コンポーネント

再使用可能テスト用カートリッジ、再使用可能テスト用フローセル、予備エアフィルター、予備ドリップト レイパッドは、配送時の梱包に入れて室温で保管してください。以下のシステムメンテナンスおよびトラブ ルシューティングの際に、必要に応じて保存していたコンポーネントを取り出してください。

- ▶ 初回セットアップ後には、再使用可能テスト用カートリッジおよび再使用可能テスト用フローセルを用い て、その後のすべてのシステムチェックを実施します。 それらのテスト用コンポーネントは 5 年経過または 130 回使用のいずれかに達した時点で交換します。
- ▶ 初回セットアップから 6 カ月後に、装着されているエアフィルターを予備エアフィルターに交換します。
- 

### ▶ 漏れが発生した場合、装着されているドリップトレイパッドを予備ドリップトレイパッドに交換します。

### ラボ要件

本セクションに示す仕様と要件に従ってラボスペースを準備してください。

# 装置の寸法

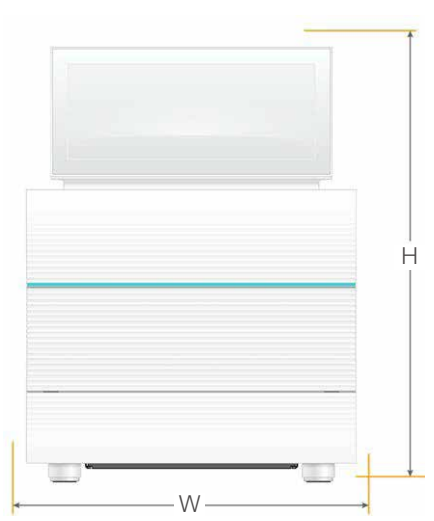

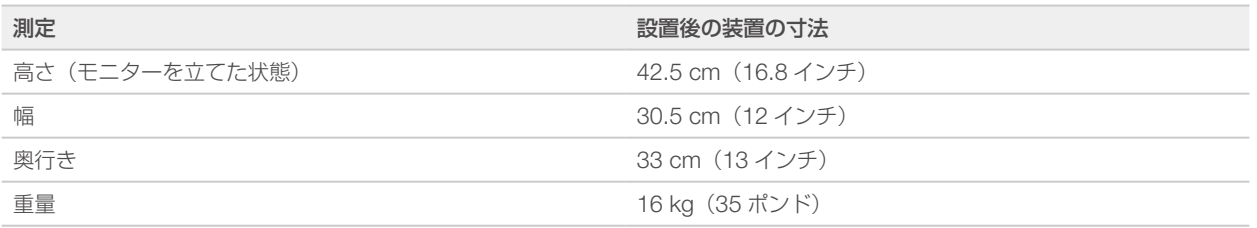

### 設置要件

装置は、適正な換気ができ、サービス時にアクセスができるような位置に設置します。以下の表に示すよう に装置周辺に必要なスペースを確保して、装置の四方からアクセスできることを確認してください。

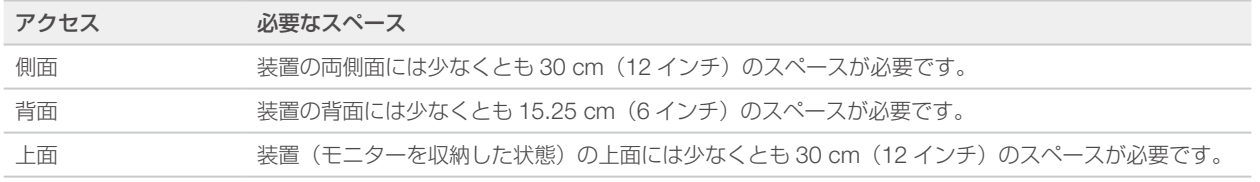

▶ 背面のパネルにある電源スイッチをオン、オフするために、装置の右側に手が届くことを確認してください。

▶ コンセントから電源コードをすばやく外せるような位置に装置を設置してください。

# ラボベンチガイドライン

装置には精密光学部品が内蔵されています。振動の発生源から離して、丈夫で水平なラボベンチに設置して ください。

# 振動のガイドライン

シーケンスラン中には以下のベストプラクティスを用いて、連続的および断続的な振動を最低限に抑え、最 適な性能を確保してください。

- X ラボベンチを以下のような振動の発生源から離してください。
	- ▶ ベンチ面に意図せず衝撃を与える可能性のある、シェーカー、ボルテックスミキサー、遠心機、引き 出し、キャビネット、棚
	- ▶ 加圧された空気や窒素、その他の強い気流
- ▶ 設置エリアに余計なものを置かないでください。
- ▶ 装置の上に使用済みの消耗品、あるいはその他のラボ用ツール、付属品を置かないでください。
- ▶ 装置を操作するときには、タッチスクリーンモニターと推奨ワークフローのみを使用して消耗品のロー ディングと取り出しを行ってください。
- ▶ 装置の表面に衝撃を与えないでください。

### iSeq 100 i1 Reagent v2 の保管要件

次の表に、使い捨ての試薬キット iSeq 100 i1 Reagent v2 に含まれているコンポーネントの保管温度と寸法 を示します。

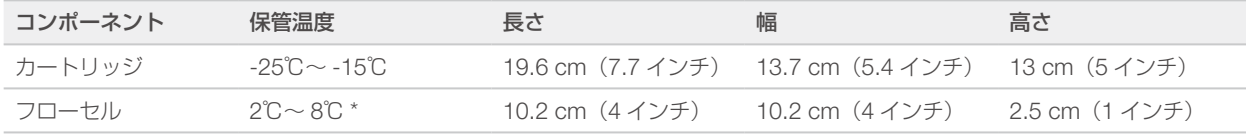

\* 配送温度は室温であることにご注意ください。

## PCR 手順に対するラボのセットアップ

いくつかのライブラリー調製法では、ポリメラーゼ連鎖反応(PCR)プロセスが必要です。

PCR 産物のコンタミネーションを防ぐために、ラボでの作業を開始する前に、専用のエリアと実験手順を確 立してください。PCR 産物が試薬、装置およびサンプルとコンタミネーションした場合、通常の実験操作が 妨げられ、不正確な結果がもたらされます。

### プレ PCR エリアおよびポスト PCR エリア

クロスコンタミネーションを避けるために、以下のガイドラインを使用してください。

- ▶ PCR に先立つ処理を行うためにプレ PCR エリアを設置してください。
- ▶ PCR 産物の処理を行うためにポスト PCR エリアを設置してください。
- X プレ PCR とポスト PCR の器具を洗浄する際は同じ流し台を使用しないでください。
- プレ PCR とポスト PCR の専用エリアで同じ水精製システムを使用しないでください。
- ▶ プレ PCR プロトコールで使用される消耗品は、プレ PCR エリア内に保管してください。必要に応じて、 消耗品をポスト PCR エリアに移してください。

### 機器と消耗品の専用化

- ▶ プレ PCR およびポスト PCR のプロセス間で機器と消耗品を共有しないでください。それぞれの場所で、 機器と消耗品のセットを分けて専用にしてください。
- ▶ それぞれのエリアで使用する消耗品ごとに専用保管場所を設けてください。

## <span id="page-7-0"></span>電源要件

### 電力仕様

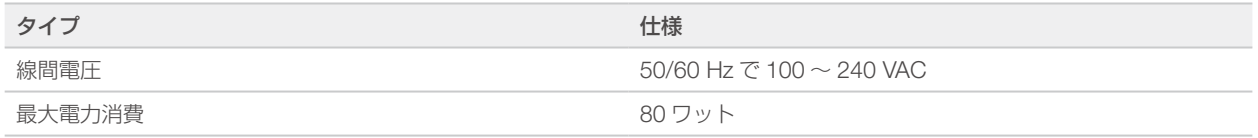

専用電源が必要です。電圧が 10% を超えて変動する場合、交流安定化電源が必要となります。

### 保護接地

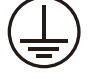

装置には筺体から保護接地を行うための接続部があります。電源コードの安全接地によ り保護接地を安全基準点にします。本装置を使用する際には、電源コードの保護接地接 続が良好な作動状態であることを確認してください。

### 電源コード

装置には国際規格の IEC 60320 C13 に準拠したコンセントが付属しており、地域仕様の電源コードとと もに配送されます。北米用のコードは、長さ 2.44 m(8 フィート)です。その他のすべてのコードの長さ は 2.5 m(8.2 フィート)です。地域規格に準拠した同等のコンセントまたは電源コードを入手するには、 Interpower Corporation (www.interpower.com) などの第三者サプライヤーにお問い合わせください。

AC 電源からコードを抜いた時以外は常に高電圧が装置に供給されています。

# ヒューズ

電源入力モジュールには、高電圧入力ライン上に 2 つの入力ヒューズがあります。各ヒューズのサイズは 5 mm x 20 mm で、定格 10 A、250 VAC、スローブローです。

### 無停電電源装置

地域での使用に適した、500 VA 以上の容量を備えた無停電電源装置(UPS)を使用することを推奨します。 以下の表に、3種類の推奨モデルの例を示します。ランタイム(電源持続時間)は、選択した UPS モデルと、 UPS のバッテリーの使用年数および品質によって異なります。

#### 表 4 地域別の推奨仕様

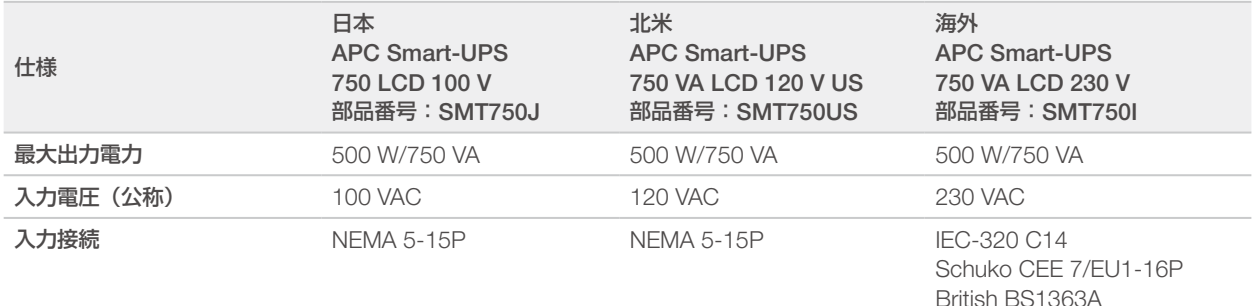

<span id="page-8-0"></span>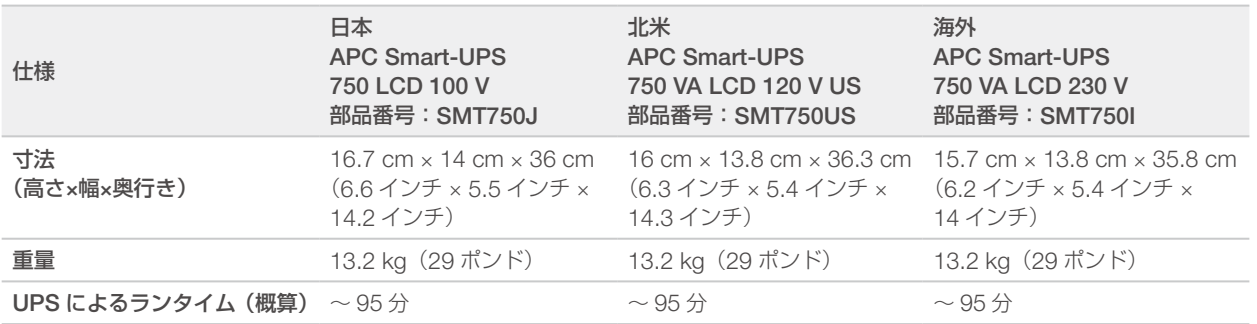

装置が UPS に接続されているかどうかにかかわらず、停電によって影響を受けたランに対しイルミナでは責 任を負いかねます。標準的な発電機に基づく電源は、無停電対応でない場合があります。そのため、電源が 再開するまでに短期間の停電が生じることは珍しくありません。

# 環境的検討事項

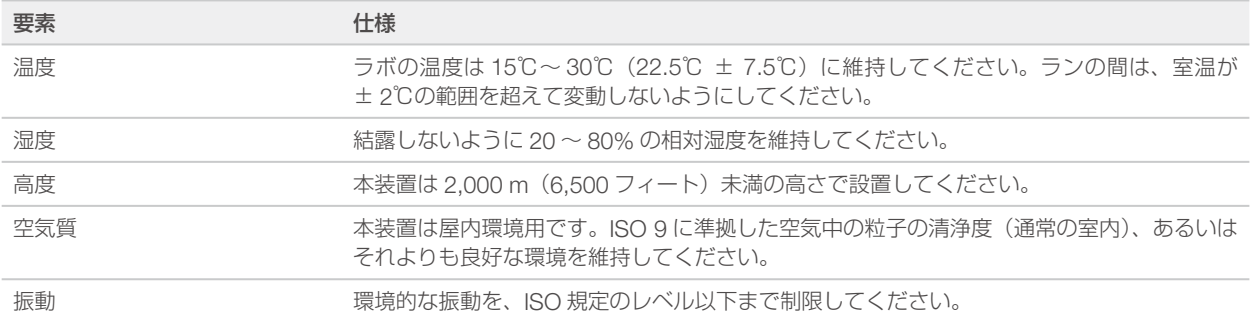

### 熱出力

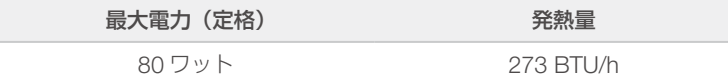

# 騒音出力

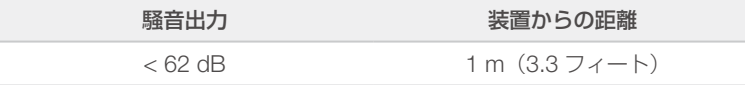

<62 dBA は、約1m (3.3 フィート)の距離での普通の会話レベル内です。

# <span id="page-8-1"></span>ホストネットワークおよび制御コンピューターのガイドライン

iSeq 100 システムは、ランが BaseSpace Sequence Hub 用に設定されているかどうかにかかわらず、ネット ワークを使用するように設計されています。BaseSpace Sequence Hub を使用しない場合でも、以下の操 作には外部インターネット接続が必要です。

- ▶ 制御ソフトウェアの自動更新
- ▶ イルミナへの装置性能データのアップロード
- ▶ ネットワーク上への出力フォルダーの配置設定
- ▶ イルミナのテクニカルサポートによるリモートアシスタンス

データ転送やその他のシステム操作を行う場合、ネットワーク設定は初期設定のままで問題ありません。お 客様の組織に特有のネットワーク要件がある場合は、高度なネットワーク設定のサポートをお客様の IT 担当 者にご相談ください。本セクションでは、IT 担当者向けにネットワークのガイドラインを記載します。

# データ転送の考慮事項

データ転送には WiFi またはイーサネット接続で十分ですが、イーサネットの方が信頼性の高い接続ができま す。ネットワーク強度が変化して WiFi が頻繁に中断されると、データ転送にかかる時間が延び、その後のラ ンが遅れる可能性があります。Universal Copy Service(UCS)が前のランのデータ転送を完了するまで、 新しいランを開始することはできません。

#### 注意 \$

データ転送時に WiFi が中断しても、データの損失は生じません。

WiFi は初期設定でオフになっています。オンにする手順については、『iSeq 100 Sequencing System Guide』(文書番号:1000000036024)を参照してください。

# データのストレージ要件

ランからアップロードされたデータを保存するには、BaseSpace Sequence Hub に最大 900 MB のストレー ジが必要です。また、データをローカルに保存する場合には、以下のおおよそのファイルサイズを参考にし てください。これらのファイルはシーケンスランとその後の解析により生成されます。

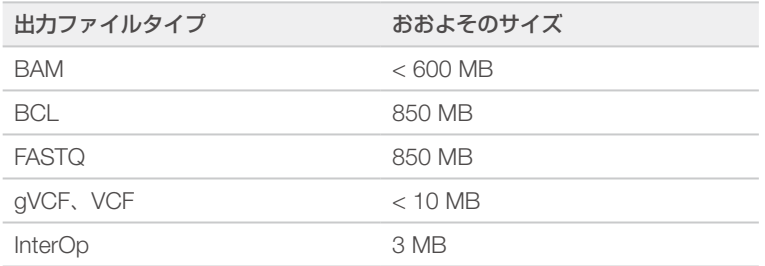

### ネットワークおよびコンピューターセキュリティ

以下のセクションでは、ネットワークおよびコンピューターセキュリティを維持するためのガイドラインに ついて説明します。推奨構成について詳しくは、11 [ページの「オペレーティングシステムの設定」](#page-12-0)を参照 してください。

### 制御コンピューターのセキュリティ

制御コンピューターは、Windows ソフトウェア制限ポリシー(SRP)とユーザーが用意するウイルス対策ソ フトウェアを組み合わせることで、セキュリティを強化できます。SRP はドメイン内のコンピューターの信 頼度、完全性および扱いやすさを向上させます。設定を制限することにより、特定のアプリケーションのみ を実行させることができます。

必要に応じて、SRP をオフにするか再設定してください。詳細については、『iSeq 100 Sequencing System Guide』(文書番号:1000000036024)を参照してください。

### ウイルス対策ソフトウェア

装置の制御コンピューターをウイルスから保護するために、ウイルス対策ソフトウェアをインストールして ください。制御コンピューターを保護しながらシステム性能を維持するための詳しいガイドラインについて は、『Configuring Virus Scanner Software on Illumina Sequencers』(文書番号:970-2010-006)を参照 してください。

データの損失を避け、操作を妨げないように、ウイルス対策ソフトウェアは以下のように構成してください。

▶ ユーザーの許可なしでもウイルス対策ソフトウェアのアップグレードファイルがダウンロードされるが、 インストールは自動で行わないように設定します。

- ▶ 装置を使用していない時にだけ、手動スキャンが実行されるように設定します。
	- ▶ 自動スキャンを有効にしないでください。
	- ▶ TCP/IP リンク経由で送受信されたパケットの自動スキャンを無効にすることは重要です。ウイルス 対策のポートスキャンが、内部システム通信に干渉する場合があるからです。
- ▶ 装置の操作中に更新をしないでください。
	- ▶ 更新は、装置を使用しておらず、制御コンピューターを安全に再起動できる場合にのみ行ってください。
	- ▶ 更新時にコンピューターを自動的に再起動しないでください。
- ▶ どのリアルタイムのファイルシステム保護の対象からも、アプリケーションディレクトリ (C:\Illumina) とデータディレクトリ(D:\SequencingRuns)を除外してください。
- X Windows Defender を無効にしてください。この製品は、イルミナのソフトウェアが使用するオペレー ティングシステムのリソースに影響を及ぼす場合があるからです。

### 適切な使用

装置の制御コンピューターはイルミナシーケンスシステムの操作用に設計されています。品質およびセキュ リティ上の理由から、汎用コンピューターとして使用しないでください。ウェブの閲覧、E メールのチェック、 文書の閲覧、およびその他の不要な行為は、パフォーマンスの劣化やデータの損失につながる可能性があり ます。

## ネットワーク接続

イルミナでは、ネットワーク接続の設定やテクニカルサポートを行っていません。ネットワークのメンテナ ンス作業を見直して、iSeq 100 システムとの互換性にリスクがないかどうか確認してください。

以下のガイドラインに従ってネットワーク接続を設定および構成してください。

- X 装置とデータ管理システム間は1ギガビットの専用接続を使用してください。この接続は、直接またはネッ トワークスイッチ経由で行います。
- ▶ 内部ネットワークでのアップロード、BaseSpace Sequence Hub ネットワークでのアップロード、お よび装置の運用データのアップロード用として、装置 1 台当たり 5 Mb/s の帯域幅が必要です。
- X スイッチなどのネットワーク機器は 1 Gb/s 以上の接続速度である必要があります。どのスイッチにおけ る合計使用量も定格速度を超えないようにしてください。
	- ▶ 各ネットワークスイッチ上の負荷の総容量を計算してください。接続されている装置やプリンターな どの補助的な機器の台数も容量に影響を与えることがあります。
	- ▶ 装置を複雑なネットワーク環境で操作する場合は、マネージドスイッチを使用してください。あまり 複雑でなく、ネットワーク上に少数のデバイスしかない環境では、マネージドスイッチは必要ありま せん。
- ケーブルは CAT-5e 以上である必要があります。配送箱には長さ 3 メートル(9.8 フィート)のシールド 付き CAT-5e ネットワークケーブルが同梱されています。
- ▶ 可能であれば、シーケンス用のトラフィックを他のネットワークトラフィックから分離してください。
- iSeg 100 システムでプロキシサーバーを使えるように構成できるかどうかは、使用しているネットワー ク固有のセットアップによって異なります。手順については、『iSeq 100 Sequencing System Guide』(文 書番号:1000000036024)を参照してください。

### 制御コンピューターの接続

制御コンピューターには 2 つのネットワークインターフェース接続があります。1 つは外部ネットワーク接 続用です。もう 1 つは内部システム通信専用です。内部通信接続は無効にしないでください。

初期設定では、このシステムは Dynamic Host Configuration Protocol(DHCP)を使用してホストネットワー クから IP アドレスを取得します。別の方法として、Windows のネットワーク設定から静的アドレスを選択 することもできます。

# 外部接続

以下の表に、制御コンピューターの外部ネットワークポートを示します。MAC アドレスとは、イーサネット と WiFi でネットワークアクセスを可能にする装置固有のアドレスのことですが、装置出荷前にこれを提供す ることはできません。

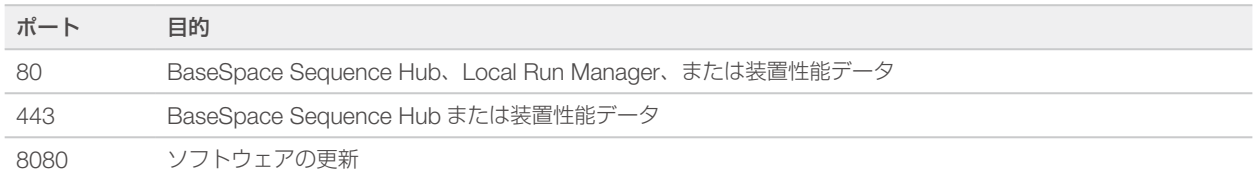

# BaseSpace Sequence Hub のドメイン

以下のドメインによって Universal Copy Service が BaseSpace Sequence Hub および Illumina Proactive にアクセスします。一部の Enterprise インスタンスのアドレスはユーザー規定のドメインフィールドを含み ます。このカスタムフィールドは {domain} にあらかじめ決定されています。

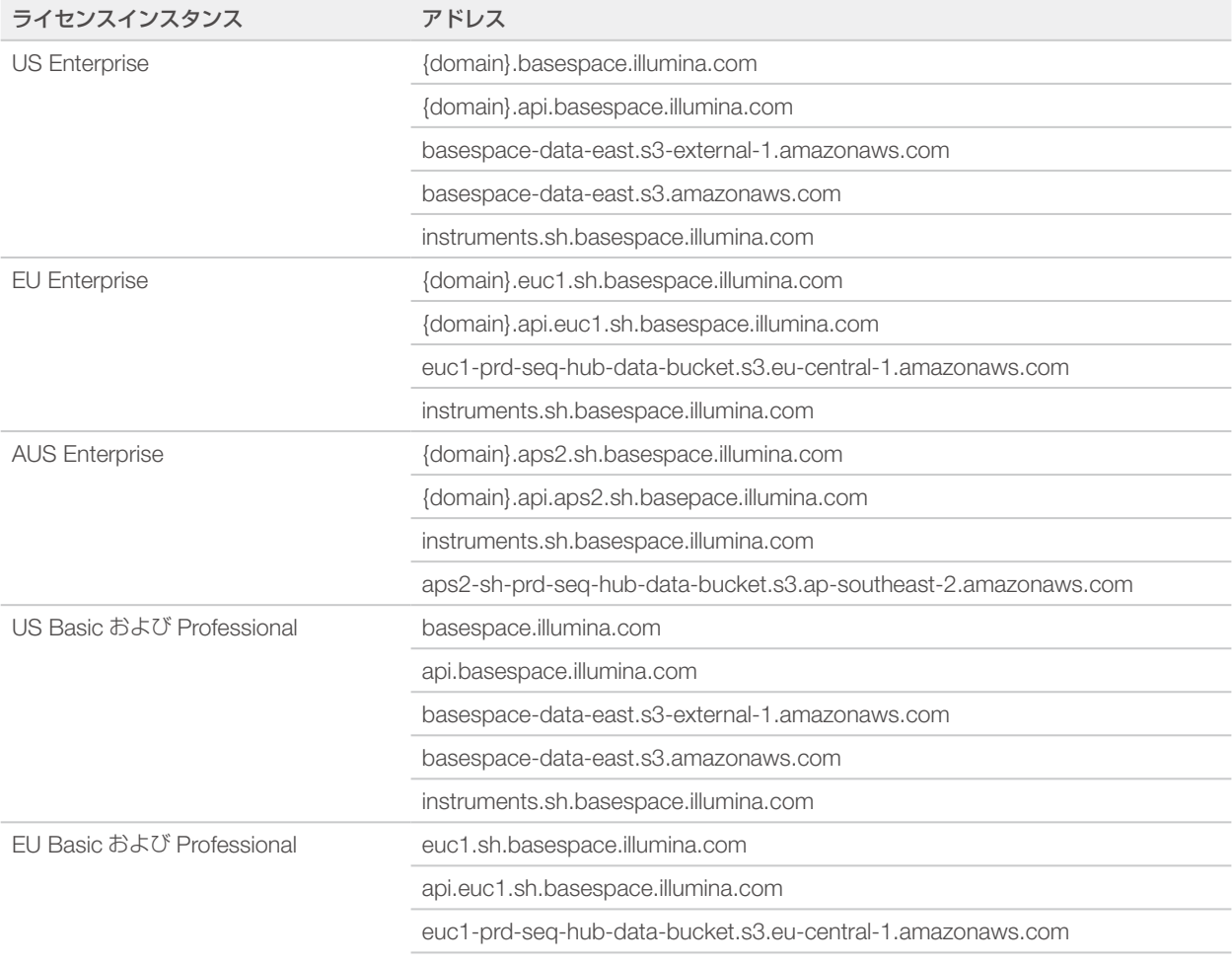

instruments.sh.basespace.illumina.com

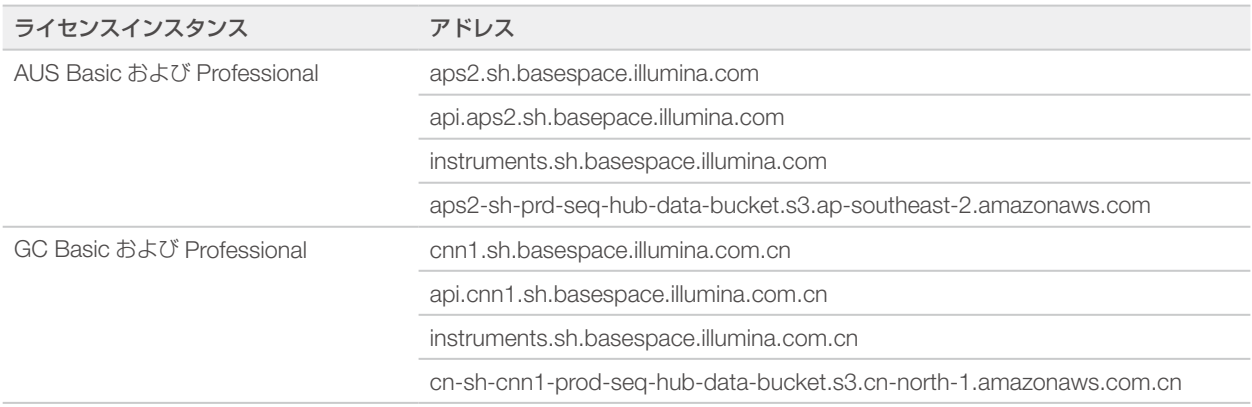

# <span id="page-12-0"></span>オペレーティングシステムの設定

イルミナのシステムは、出荷前に仕様内で作動することがテストされ確認されています。装置インストール 後の設定変更は、性能またはセキュリティのリスクをもたらす可能性があります。

以下の推薦事項を実施することで、オペレーティングシステムの性能およびセキュリティのリスクを軽減で きます。

- ▶ 10文字以上でローカルポリシーに従ったパスワードを作成します。パスワードの記録を保管してください。
	- ▶ イルミナではお客様のログオン認証情報を保管しないため、パスワードが不明な場合にはリヤットす ることができません。
	- ▶ パスワードが不明な場合には、システムを工場出荷時の初期設定に戻す必要があります。この回復措 置によりシステムからデータがすべて削除され、ダウンタイムが発生します。
- ▶ システム更新プログラムの適用や IT 担当者によるその他の操作の場合のみ、管理者アカウントを使用し てください。その他すべての機能にはユーザーアカウントを使用してください。
- ▶ システムソフトウェアが正しく動作しない場合は、グループポリシーオブジェクト (GPO) が干渉して いる可能性について IT 管理者に相談してください。GPO が適用されているドメインに接続する際に、い くつかの設定がオペレーティングシステムや装置のソフトウェアに影響を与えることがあります。
- ▶ RDP をオフにして、Windows のファイアウォールまたはネットワークのファイアウォール(ハードウェ アまたはソフトウェア)を使用します。
- ▶ Windows の自動更新を無効にしてください。

### パスワード要件

オペレーティングシステムでは、初回ログオン時に両方のアカウント(sbsadmin と sbsuser)のパスワー ド変更が必要です。画面表示に従って、180 日ごとにそれぞれのパスワードを更新します。

#### 表 5 初期設定でのパスワードポリシー

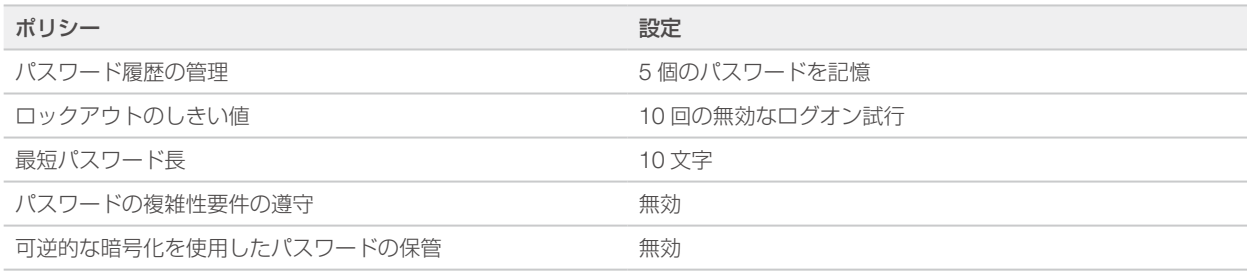

### Windows Update

制御コンピューターの構成と動作を制御して、より強固な動作環境を確立するために、初期設定の Windows オペレーティングシステムでは Windows Update が無効になっています。システムの更新は動作環境にリス クをもたらす可能性があり、サポートされていません。

本製品の使用目的は研究に限定されます。診断での使用はできません。

Windows Update を有効にする代わりに以下の方法があります。

- X より強固なファイアウォールやネットワークの分離(仮想 LAN)。
- ▶ ネットワークアタッチストレージ (NAS)のネットワークの分離、このときネットワークへのデータ同 期は許可したままとする。
- ▶ ローカル USB 記憶装置の利用。
- ▶ 制御コンピューターの不適切な使用を避け、適切な承認による制御を確保。

### ソフトウェア制限ポリシー

Windows ソフトウェア制限ポリシー (SRP) は、ルールを使用して特定のソフトウェアの実行のみを許可し ます。iSeq 100 システムの場合、SRP ルールは証明書、ファイル名と拡張子、およびディレクトリに基づ いています。SRP は初期設定で以下のルールを許可します。

IT 担当者またはシステム管理者が、ルールを追加または削除してセキュリティレベルをカスタマイズする ことができます。手順については、『Illumina Systems Host Network and Security IT Guide』(文書番号: 1000000085920)を参照してください。本システムがドメインに追加された場合、ローカルのグループポ リシーオブジェクト(GPO)によってルールが自動的に修正され、SRP がオフになる場合があります。

#### 証明書

iSeq Application Certificate

#### 実行ファイル

Portmon.exe Procmon eve Procmon64.exe Tcpview.exe

#### ファイル拡張子

- \*.cfg
- \*.lnk
- \*.png
- \*.tif
- \*.txt
- \*.xml

### ディレクトリ

%HKEY\_LOCAL\_MACHINE\SOFTWARE\Microsoft\Windows\CurrentVersion\ProgramFilesDir% %HKEY\_LOCAL\_MACHINE\SOFTWARE\Microsoft\Windows NT\CurrentVersion\SystemRoot% C:\CrashDumps\\* C:\Illumina Maintenance Logs\\* C:\Illumina Manufacturing Test Results\\* C:\Illumina\\* C:\Program Files (x86)\Chromium\Application\\* C:\Program Files (x86)\Illumina\\* C:\Program Files (x86)\Internet Explorer\\* C:\Program Files\Illumina\\* C:\Program Files\Internet Explorer\\* C:\Program Files\Jenoptik\\* C:\Program Files\Ophir Optronics\\* C:\ProgramData\Illumina\\* C:\ProgramData\Package Cache\\* C:\ProgramData\webex\\* C:\Users\\*\AppData\Local\GoToAssist Corporate\\* C:\Users\\*\AppData\Local\Temp\Citrix\\* C:\Users\\*\AppData\Local\Temp\CitrixLogs\\* C:\Users\\*\AppData\Local\Temp\LogMeIn\\*

C:\Users\\*\AppData\Local\Temp\LogMeInLogs\\*

<span id="page-14-0"></span>ディレクトリ D:\Recovery\\* GoToAssist Corporate Opener\*.exe Turnover to customer.bat

# サードパーティ製ソフトウェア

イルミナは設置時に提供したソフトウェアのみをサポートします。

Chrome、Java、Box およびその他のサードパーティ製のソフトウェアはテストされておらず、性能やセキュ リティと干渉する場合があります。例えば、RoboCopy は制御ソフトウェアスイートによって実施されるス トリーミングを妨げます。これにより、シーケンスデータの破損および紛失が生じる場合があります。

# ユーザーが用意する消耗品および機器

以下のユーザーが用意する消耗品および機器は、シーケンス、メンテナンス、およびトラブルシューティン グに使用されます。これらのプロセスの詳細については、『iSeq 100 Sequencing System Guide』(文書番号: 1000000036024)を参照してください。

# シーケンス用の消耗品

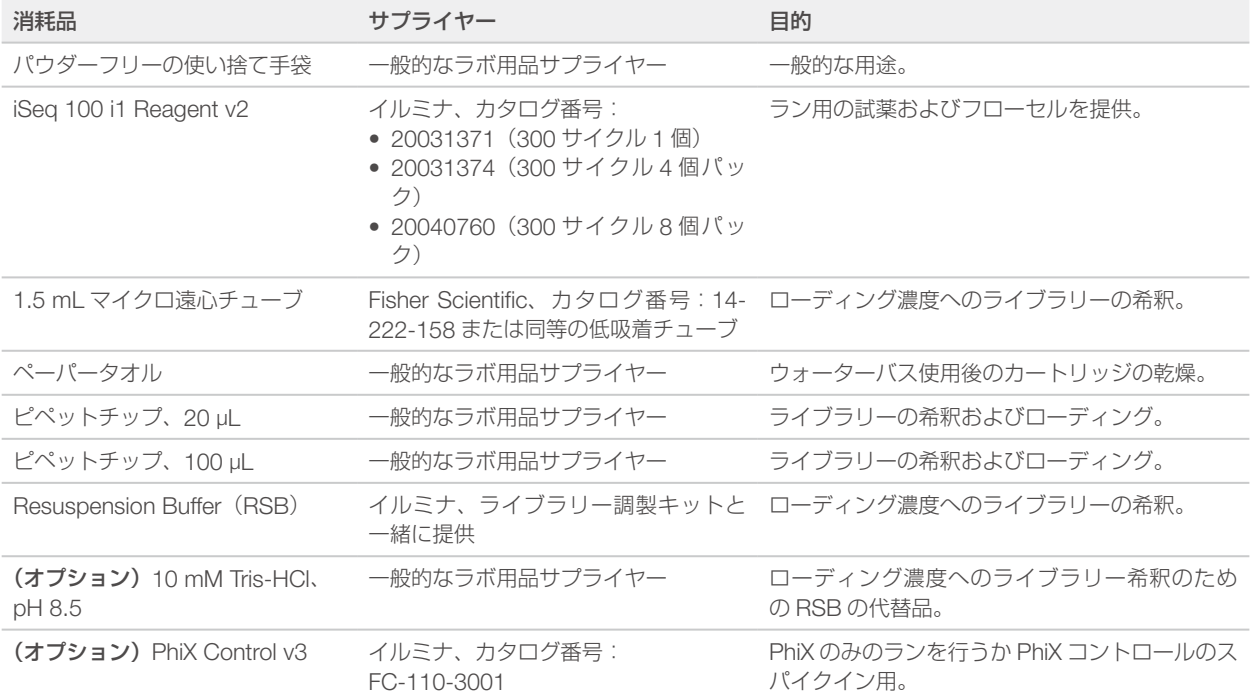

# メンテナンスおよびトラブルシューティング用の消耗品

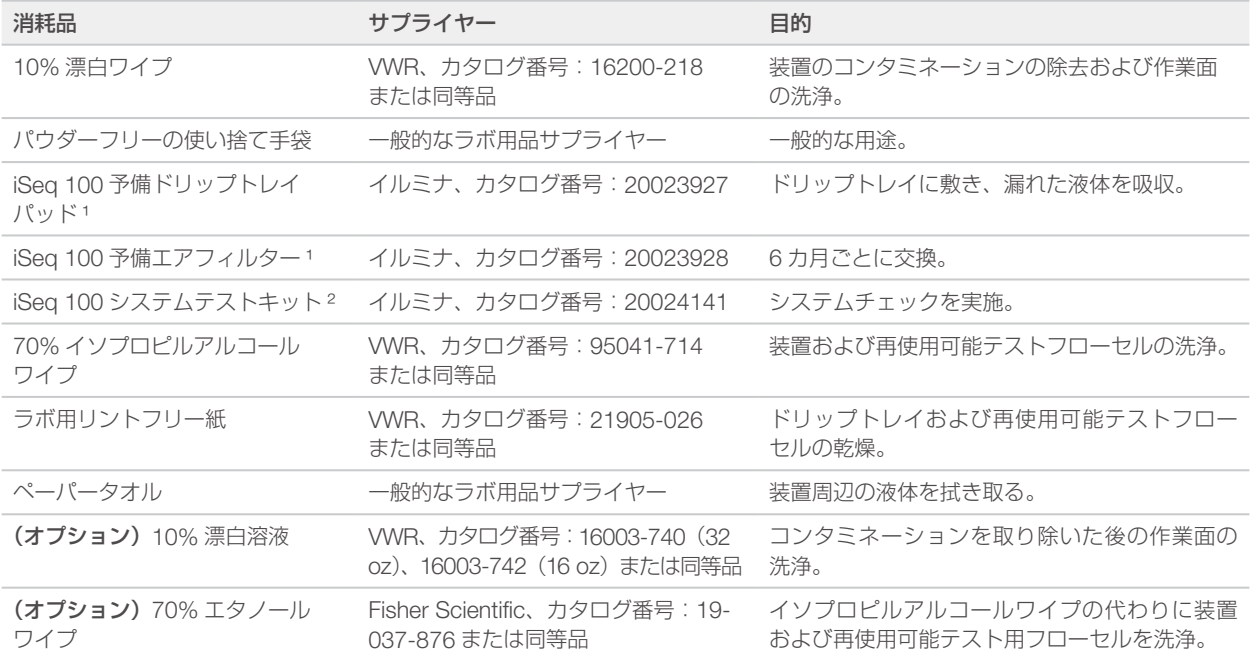

1 1 つは装置に装着されており、もう 1 つは予備として装置と一緒に配送されています。保証対象外の場合、代替品はユーザーが用意することになります。 使用するまで包装内に入れておいてください。

<sup>2</sup>装置に同梱された再使用可能テスト用コンポーネントは、5 年が経過するか 130 回の使用を超えた時点で交換してください。

# 機器

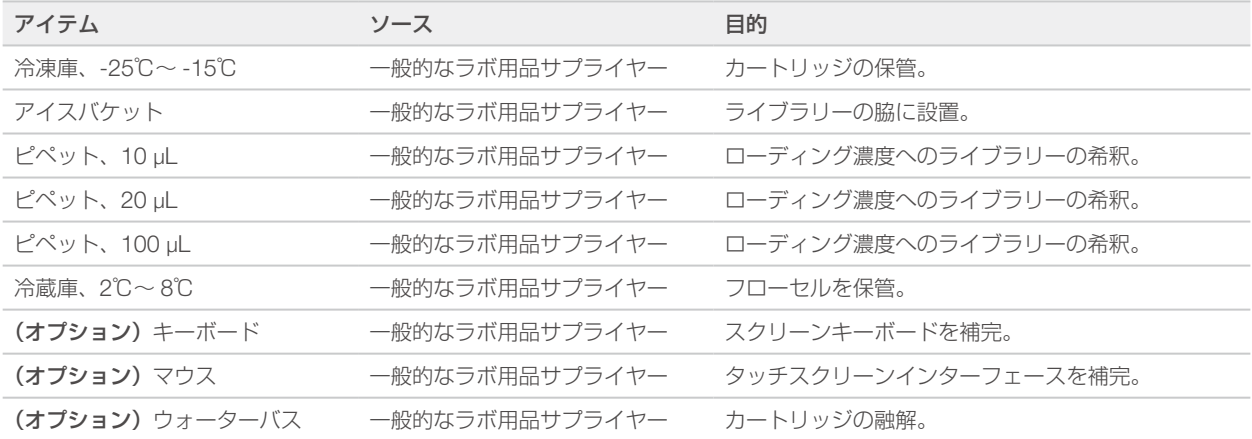

# <span id="page-16-0"></span>改訂履歴

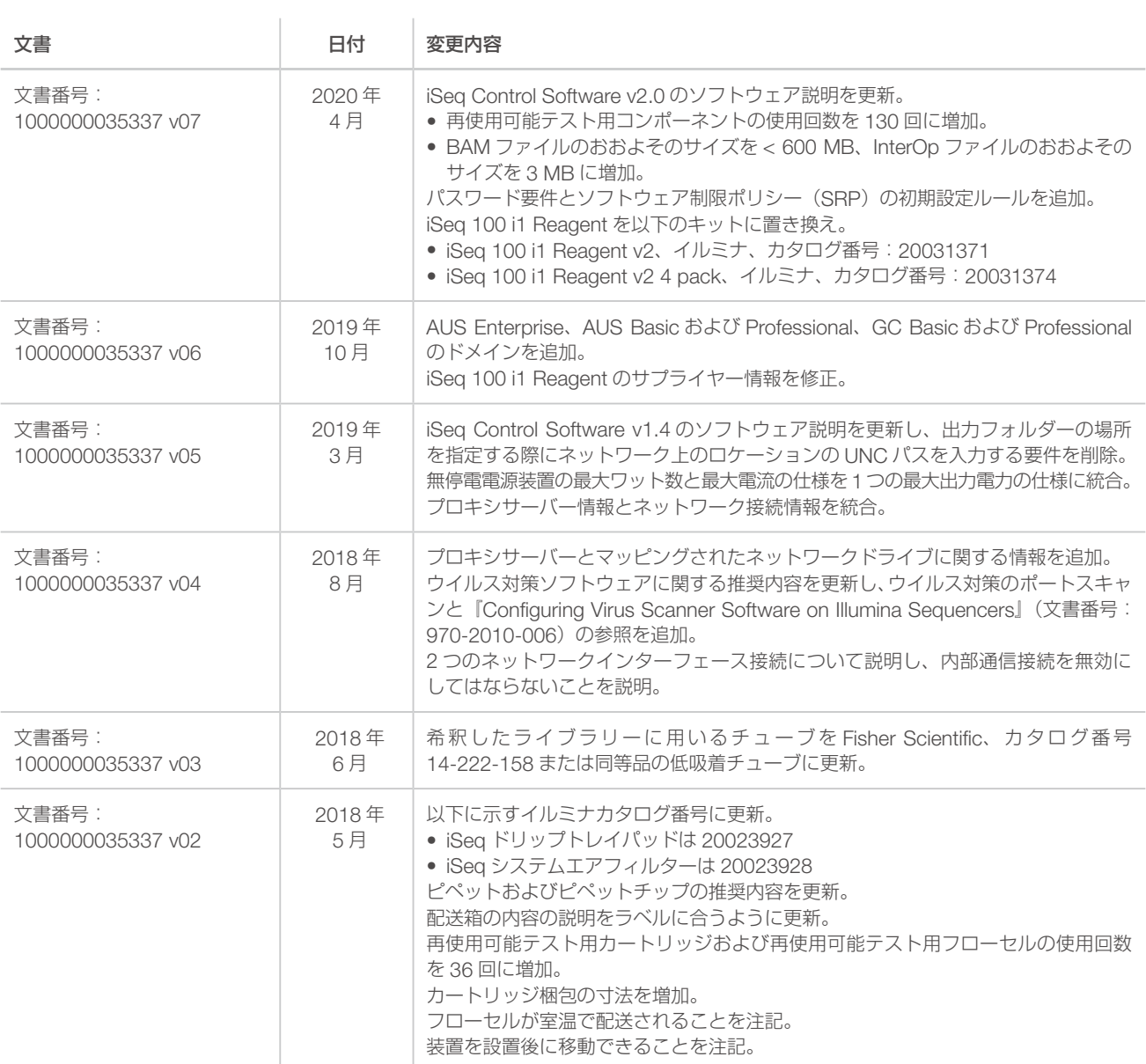

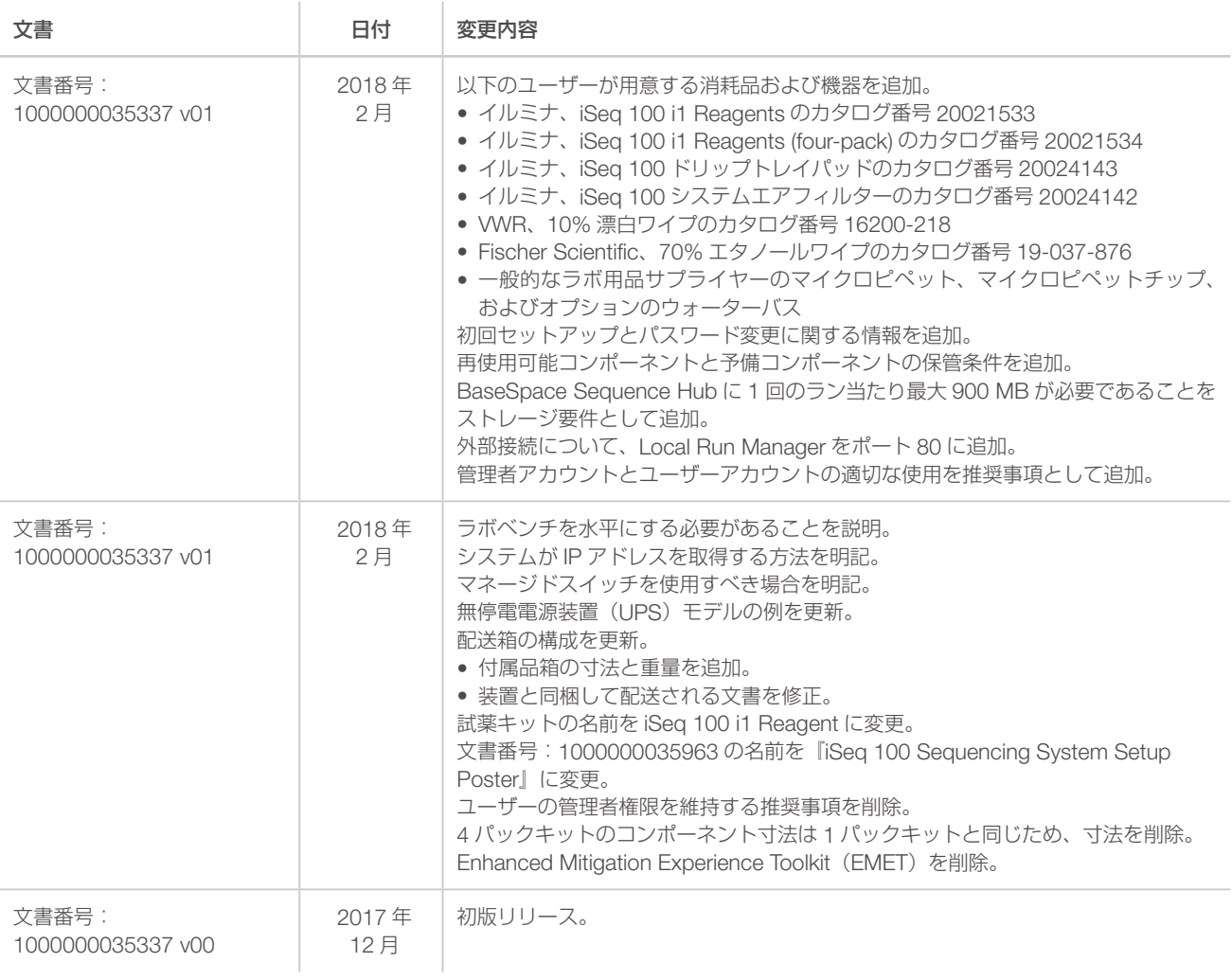

# <span id="page-18-0"></span>テクニカルサポート

# 技術的なサポートについては、イルミナのテクニカルサポートにお問い合わせくだ さい。

ウェブサイト: [jp.illumina.com](https://jp.illumina.com/)

電子メール: [techsupport@illumina.com](mailto:techsupport@illumina.com)

### イルミナカスタマーサポート電話番号

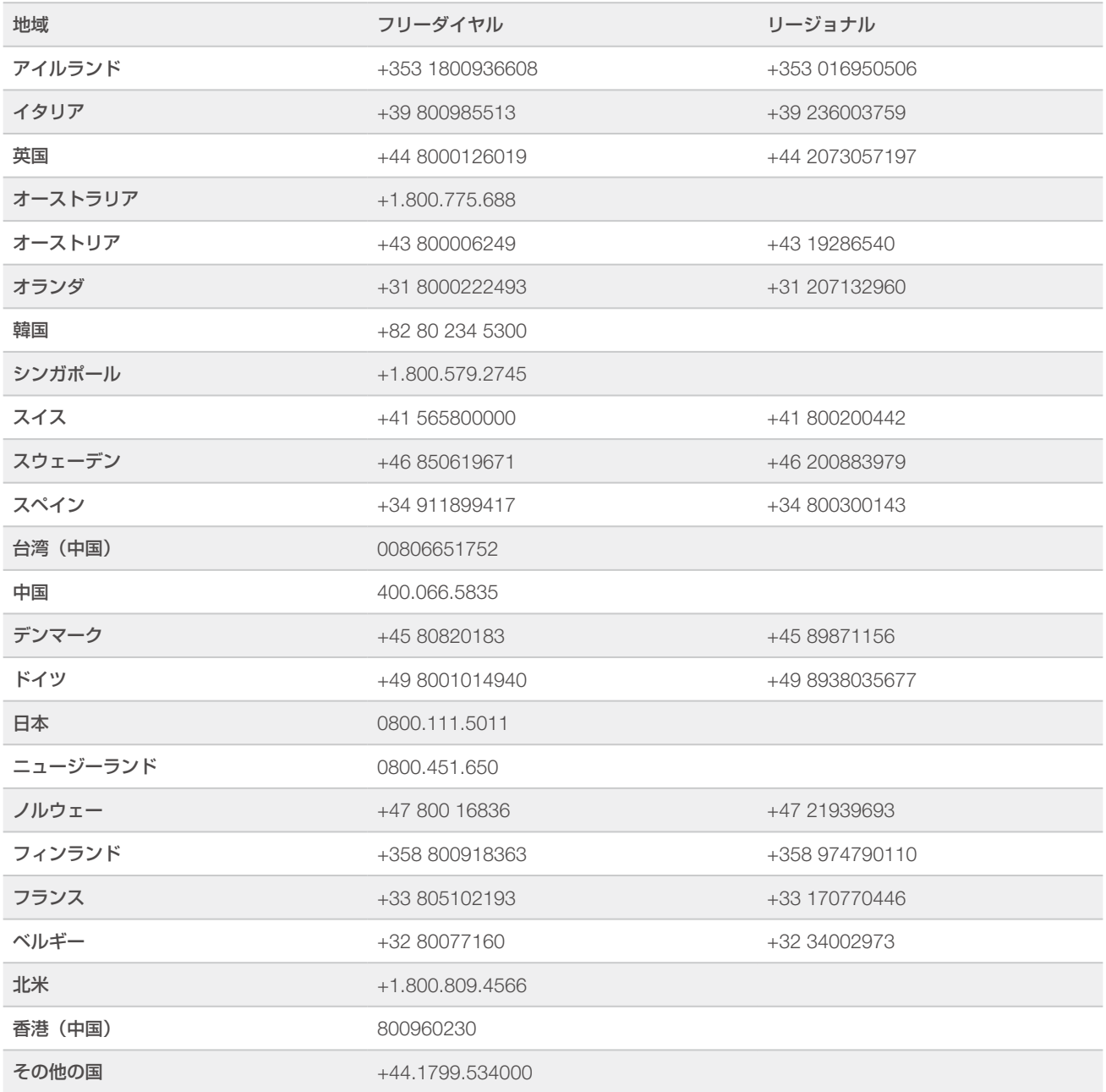

安全データシート (SDS): イルミナのウェブサイト [jp.support.illumina.com/sds.html](https://jp.support.illumina.com/sds.html) から入手できます。 製品関連文書: [jp.support.illumina.com](https://jp.support.illumina.com/) からダウンロードできます。

文書番号:1000000035337 v07 JPN

### أعمم

イルミナ株式会社 東京都港区芝 5-36-7 三田ベルジュビル 22 階 サポート専用フリーダイヤル 0800-111-5011 techsupport@illumina.com jp.illumina.com

本製品の使用目的は研究に限定されます。診断での使用はできません。

© 2020 Illumina, Inc. All rights reserved.

# illumina®